## 技術ノート KGTN 2017040701

## 現 象

[GGH5.X] IE の ActiveX クライアントのアンインストールの方法は?

## 説 明

バージョン 5.0 より,IE の ActiveX クライアントのインストール方法は,インストーラーを使用する方法に変更さ れております.このため,アンインストール方法も,一般のアプリケーションと同じように,コントロールパネルの 「プログラムのアンインストールまたは変更」 でアンインストールを行ってください.

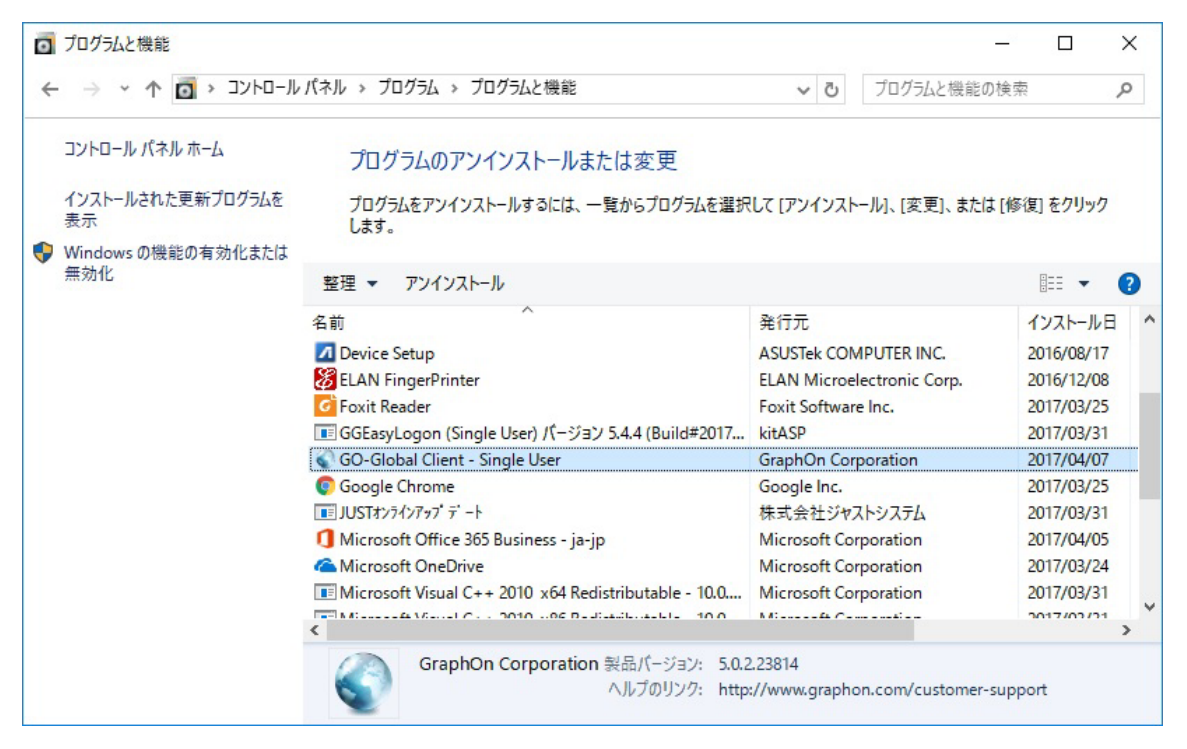

Last reviewed: Apr 07, 2017 Status: DRAFT Ref: NONE Copyright © 2017 kitASP Corporation